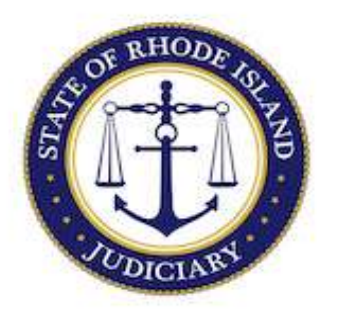

## State of Rhode Island Judiciary

## Supreme Court

How to Change Your Rhode Island Supreme Court Attorney Portal (RISCAP) Username

- 1. Login to RISCAP.
- 2. On the right-hand side of dashboard select the drop-down arrow in the profile picture.

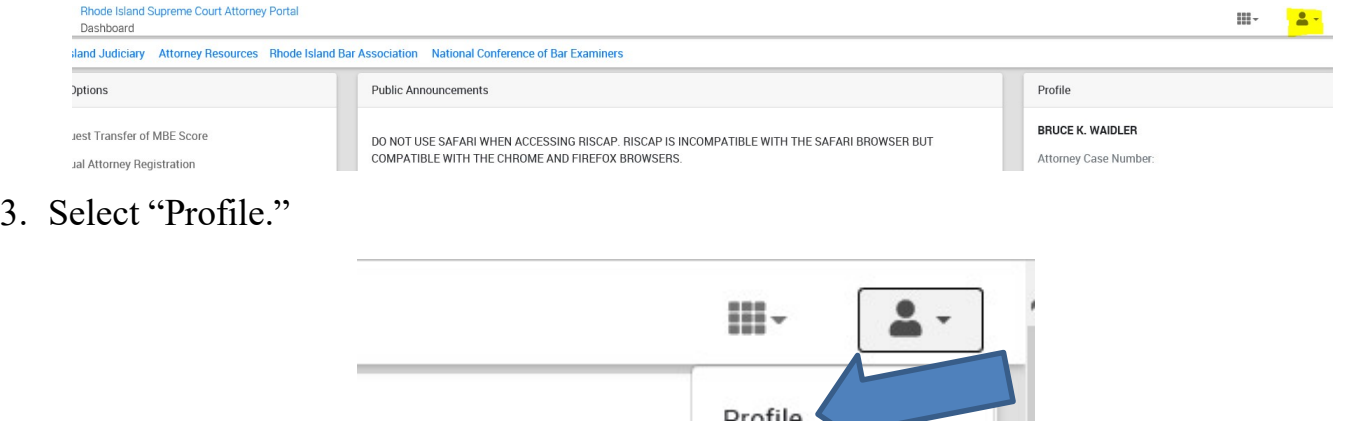

4. Update with new email address you would like to use as your Username when logging in to RISCAP.

Log Out

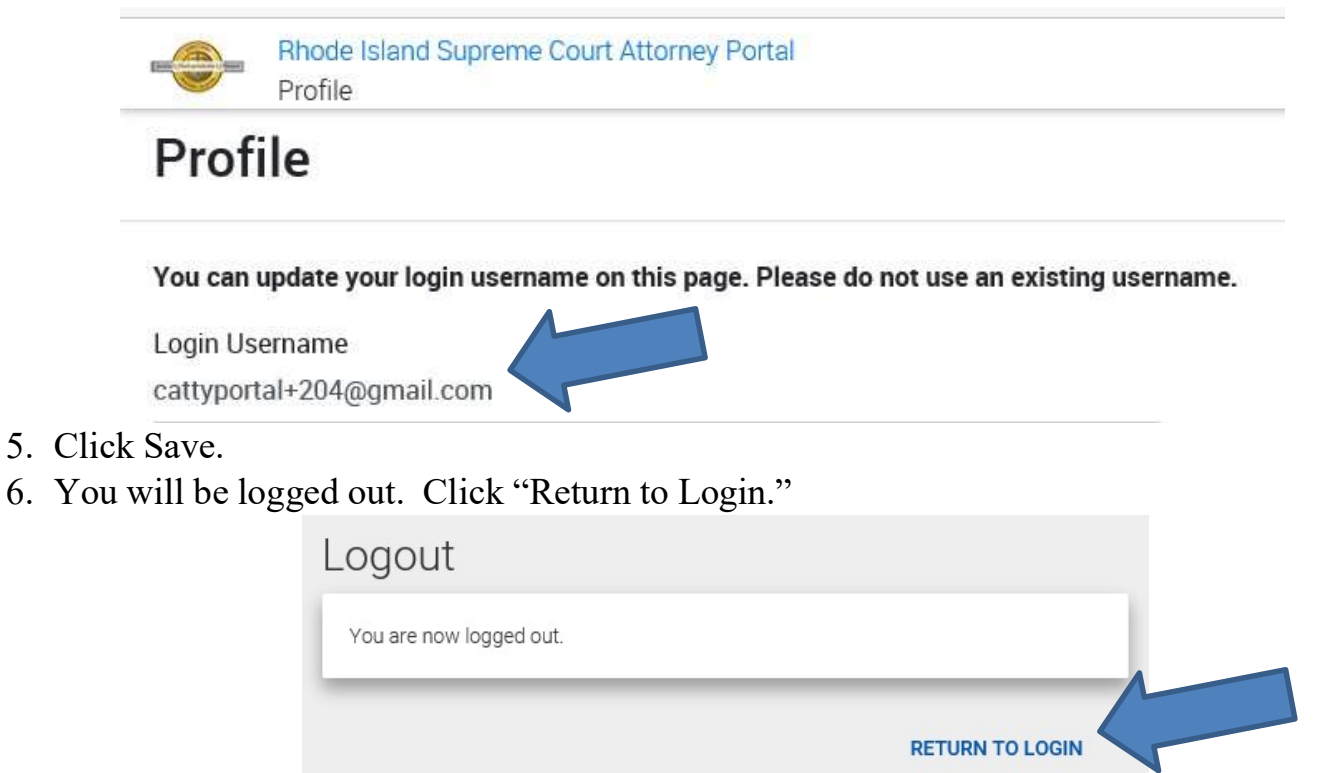

7. Log in again using your new username (updated email address). Your password will be the same.